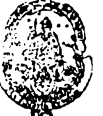

**BIBLIOTECA** FAC. DE INFORMÁTICA U.N.L.P.

#### Trabajo fina! integrador para la titulación : Especialista en Tecnología inform ática aplicada en Educación Facultad de Informática, UNLP

# **El material digital y el uso de un Sistema de Álgebra Computacional en un curso de Cálculo Integral**

Autora: María Cristina Vacchino Profesora Titular de Matemática B **Cristina.** vacchino@iog. **unlp. edu. ar**

Directora: Liliana Carboni Especialista en Tecnología Informática aplicada en Educación cienciasbasicas@ing.unlp.edu.ar

#### Resumen

Este trabajo tiene como objetivo relatar el papel que juega el uso de un Sistema de Algebra Gomputacíonal (GAS) en el marco de la experiencia de innovación en un curso de integración en una y varias variables, Matemática B, destinado a alumnos del segundo semestre de primer año de las carreras de Ingeniería. El material de trabajo conformado por una parte impresa y otra digital constituye uno de los ejes centrales de la innovación. El material digital presentado en CD acompaña al impreso y está constituido por talleres que suponen la utilización del "sistema de álgebra computacional", Maple.

Se describen las causas que motivaron la modificación de las materias de Matemática tanto en contenidos como en metodología de la enseñanza y que fueron incorporadas en la reforma de los planes de estudio de las carreras de Ingeniería. Se dan los fundamentos para la construcción del material de trabajo, detallándose con más detalle *el material* digital. Se presentan algunas conclusiones y la comparación del rendimiento académico de los alumnos de Matemática B del año 2006 (pian nuevo) con ios de Análisis Matemático IIi dei 2003 (pian anterior). Se dejan planteadas algunas alternativas para continuar con el análisis de la experiencia.

#### 1. Introducción.

Incorporar a la tecnología en el proceso enseñanza y aprendizaje de las matemáticas, es hoy algo necesario puesto que los cambios que produce en la enseñanza de la matemática son tanto en forma como en contenido.

Este trabajo tiene como objetivo relatar el papel que juega el uso de un Sistema de Álgebra Computacional (CAS) en el marco de la experiencia de innovación en un curso de integración en una y varias variables, Matemática B, destinado a alumnos del segundo semestre de primer año de las carreras de Ingeniería. Esta experiencia fue diseñada *en* el año 2002 e imp!ementada a *partir de* 2003 en la Facultad de Ingeniería de la Universidad Nacional de La Plata cuando se reformaron los planes de *estudio de cada una de* las carreras que *allí se* dictan.

La reforma de los planes de estudio surge en respuesta a: a) el estudio fragmentado en "compartimientos estancos" de la matemática en Álgebra, Geometría Analítica, Análisis Matemático, buscando en contrapartida un trayecto único, integrado por Curso de Nivelación, Matemática A, Matemática B y Matemática C, b) la adecuación de la enseñanza de la matemática a los nuevos tiempos: los alumnos tienen una multiplicidad de estímulos y una diversidad de intereses, cuestión que no implica necesariamente un juicio de valor negativo hacia el mundo que el alumno trae al aula, c) el fracaso estudiantil en primer año, asociado con el bajo nivel de aprobación en Matemática Básica, d) la dificultad de recuperar los conocimientos en otros contextos, hecho que guarda estrecha relación con la escasa articulación entre materias.

La experiencia comprende los siguientes aspectos: a) El diseño del curso: la utilización de contextos problemáticos y las conexiones entre los contenidos intentan promover en los alumnos un aprendizaje significativo, para lograr no sólo la formación matemática, sino un desarrollo del pensamiento crítico, lógico y heurístico que les permita en el futuro una actuación profesional independiente y creadora, b) La instrumentación pedagógica: se basa en que no se puede separar el "saber" del "saber hacer". Los contextos problemáticos planteados involucran el descubrimiento, la utilización temprana y la incorporación de capacidades tales como: resolver, modelar, comparar, graficar, aproximar, optimizar y demostrar, como vía para la organización del proceso de asimilación de conocimientos y la creación de estructuras mentales perdurables, c) El material de trabajo conformado por una parte impresa y otra digital. El material de trabajo constituye uno de los ejes centrales de la innovación. En este trabajo se describen las funciones del material impreso y se va a describir con mayor profundidad el material digital que acompaña al impreso y está constituido por talleres que suponen la utilización del "sistema de álgebra computacional" Maple. d) La estrategia de trabajo es grupal. La concepción de la clase es la de un lugar de estudio interactivo con bibliografía y herramientas computacionales en el aula. El rol del docente es el de guía del aprendizaje y el del alumno es el de constructor de su propio conocimiento, f) Los contenidos se organizan en torno al eje conceptual: el proceso de la integración en una y varias variables. A partir de los problemas del desplazamiento de un móvil y del "área bajo la curva" se motiva la introducción de la integral definida. Su conexión con el problema inverso (el cálculo diferencial) provee el vínculo "hacia atrás" con Matemática A (la materia previa a ésta). Se introducen las ecuaciones diferenciales de primer orden. Luego se generaliza a varias variables con el estudio de los teoremas de Green, Gauss y Stokes, y de la teoría del potencial. Todos los temas de la materia comparten así un único hilo conductor: la integral.

Luego de la descripción de las causas que motivaron la modificación de las materias de Matemática tanto en contenidos como en metodología de la enseñanza y que fueron incorporadas en la reforma de los planes de estudio de las carreras de Ingeniería, en la sección 2 se dan los fundamentos para la construcción del material de trabajo, detallándose más en ésta, el material impreso. En la sección 3 se describe el material digital y la necesidad que se planteó para presentarlo en un CD. En la sección 4 se describen las actividades propuestas en el primer taller elaborado y el que realizan los alumnos al comenzar el curso. En la 5 se presentan algunas conclusiones y la comparación de resultados entre Matemática B (plan nuevo) y otra Análisis Matemático III (plan anterior). En Anexo 1 se hace una descripción sintética de Maple y sus potencialidades, en el 2 se presenta el taller que se describe en la sección 4, y en el 3 la portada del CD donde se presenta la materia, los objetivos del material digital y los autores del mismo.

#### 2. El material de trabajo

El material de trabajo conformado por una parte impresa y otra digital. El material de trabajo constituye uno de los ejes centrales de la innovación. En este trabajo se describen las funciones del material impreso y se va a describir con mayor profundidad el material digital que acompaña al impreso y está constituido por talleres que suponen la utilización del "sistema de álgebra computacional" Maple.

Tanto la parte impresa [4] como la digital se elaboraron teniendo en cuenta que no sólo importa el conocimiento sino la forma en que se presenta, que se promueva en el alumno la conexión del nuevo conocimiento con los previos, que la motivación sea el móvil primordial del alumno en su relación con la experiencia que se le propone, que se usen ejemplos y problemas para ilustrar los conceptos, que se muestre la importancia y la necesidad de los temas tratados, que se conecte así el contenido a ser enseñado con el sentido de su inclusión en el plan de la materia [2],

En el material impreso se abordan situaciones problemáticas donde se necesita usar la intuición, relacionar con contenidos de otras áreas del conocimiento, en particular Física, Economía, Biología, entre otras, y utilizar conocimientos previos de matemática para comprender y asimilar los nuevos conceptos. Asimismo, los contenidos de materias previas (en particular los de Matemática A [3]) son revisados, completados, y así actualizados a la luz de los nuevos.

El material impreso, cuya elaboración es responsabilidad de los Profesores Titulares [4] constituye junto al material digital uno de los ejes centrales de la innovación dado que,

a) direcciona el proceso de enseñanza-aprendizaje,

b) define los saberes mínimos,

c) describe con claridad la ruta a seguir para el aprendizaje de la materia,

d) conecta con otros saberes previos, con la bibliografía recomendada, con las aplicaciones informáticas y con otros elementos auxiliares,

e) promueve una reconfiguración de los roles del alumno y del docente, ya que el estudiante (o mejor dicho el grupo estudiantil) percibe claramente que la aprobación del curso está en relación directa con la calidad y profundidad de su interacción con el mencionado material, y no tanto en la memorización de un discurso verbal del docente que intente desarrollar un tema de la manera tradicionalmente llamada "magistral". Un ejemplo de esto es el inicio de una clase: al ingresar en el aula los grupos de alumnos *naturalmente* comienzan a trabajar con el material, en el caso en que el equipo docente no proponga una actividad que involucre a todos los presentes [3],[8],[9J.

Desde el mismo inicio del semestre en la primera clase, a los alumnos se les propone realizar ordenadamente las actividades indicadas en el material teóricopráctico. En el desarrollo de las tareas los estudiantes participan activamente, dialogan con sus pares y con sus docentes. Se da en este entramado de relaciones un conjunto de "interpelaciones" entre los actores mencionados, que no han sido aún analizadas en detalle.

La incorporación de tecnología en el aula provee nuevas formas de experimentar, facilita los cálculos numéricos y simbólicos, da la posibilidad de visualizar gráficas complejas lo que permite centralizar el curso en la comprensión de los conceptos más que en la parte operativa.

No hay que olvidar, sin embargo, que como toda tecnología, también el uso irracional de *software* científico puede tener aspectos contraproducentes, sobre todo en las carreras que requieren un conocimiento sólido de matemática básica. Por ello, siempre es importante que el equipo de docentes actúe como guía del aprendizaje, definiendo un punto de equilibrio -probablemente dinámico- entre el empleo combinado de la tecnología y las actividades del material impreso, e incentivando al estudiante para que éste realice siempre el esfuerzo de analizar la coherencia de los resultados que está obteniendo y de comprender los fundamentos teóricos y conceptuales en los que se basan dichos resultados.

#### 3. El material digital

La computadora en el aula es considerada como una herramienta cognitiva mas que como un "calculador" o graficador. Esto requiere que se oriente el trabajo de los alumnos proponiéndoles una secuencia de actividades (taller) bajo un esquema didáctico que le permita al docente evaluar el avance de sus alumnos en el cumplimiento de los objetivos que se plantearon al diseñar el taller.

Es evidente que todo software didáctico bien empleado puede ayudar a lograr una más rápida comprensión de los conceptos matemáticos, pero requiere de un cuidadoso diseño de las actividades a desarrollar por los alumnos. Las Matemáticas están cargadas de conceptos abstractos y de símbolos. En este sentido, la imagen cobra un valor muy importante en esta asignatura ya que permite que el estudiante se acerque a los conceptos, sacándolos de lo abstracto mediante su visualización.

Cuando se inició la experiencia el material impreso contenía y aún lo conserva porciones de código Maple para la realización de gráficas, cálculos numéricos y/o simbólicos. Estos promueven el "cruzamiento" del trabajo en papel con el correspondiente en la computadora, tan usual en la práctica profesional actual.

Se observó que dejándoles a los alumnos, la libertad de diseñar sus actividades de acuerdo al material impreso para corroborar resultados numéricos o simbólicos y graficar no despertaba en general, interés en ellos. Sólo aquellos alumnos acostumbrados a usar la computadora o las comisiones con docentes que rescatan las ventajas del uso de la misma en el aula, lo hacían.

Docentes de la cátedra comenzaron a elaborar talleres [5],[6],[7] que fueron difundidos en todas las comisiones de Matemática B, pero no hay certeza que hayan sido realizados por todos los alumnos de la materia.

Para el próximo cuatrimestre docentes de la cátedra están preparando un CD que será entregado con el material impreso con el propósito que tanto los docentes como los alumnos puedan tener acceso a idéntica información y será establecido en el cronograma de clases la realización de los talleres.

El CD contendrá como indica la posible página de inicio:

• Una introducción con la descripción del CAS Maple y de su potencialidad, cómo arrancar el Maple, descripción del entorno, los objetos de Maple y algunos comandos para operar y graficar.

• Talleres elaborados por docentes de la cátedra que refieren a distintos temas de la materia con el objetivo de: a) motivar (por ejemplo la definición de la integral definida), b) constituirse en recurso didáctico para visualizar gráficas de funciones complicadas, sólidos de revolución, superficies en  $\mathbb{R}^3$ , representación de campos vectoriales en  $\mathbb{R}^2$  y  $\mathbb{R}^3$  y reconocer a partir de ellas sus propiedades, c) contrastar o corroborar con mayor alcance resultados teóricos con verificaciones numéricas, y d) ejecutar simulaciones que provean un puente adicional para contenidos de mayor dificultad (ejemplo: simulación de una "rueda exploradora" para ilustrar el concepto de rotor). Este material se encuentra aún en estado de evolución.

• Actividades de la Guía teórico-práctica (material impreso) [4] : porciones de código Maple que le permite corroborar resultados numéricos o simbólicos y graficar. El alumno diseña su propia tarea con los comandos propuestos, utilizando o no los ejercicios de la guía.

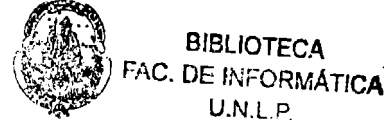

### Página de Inicio del CD

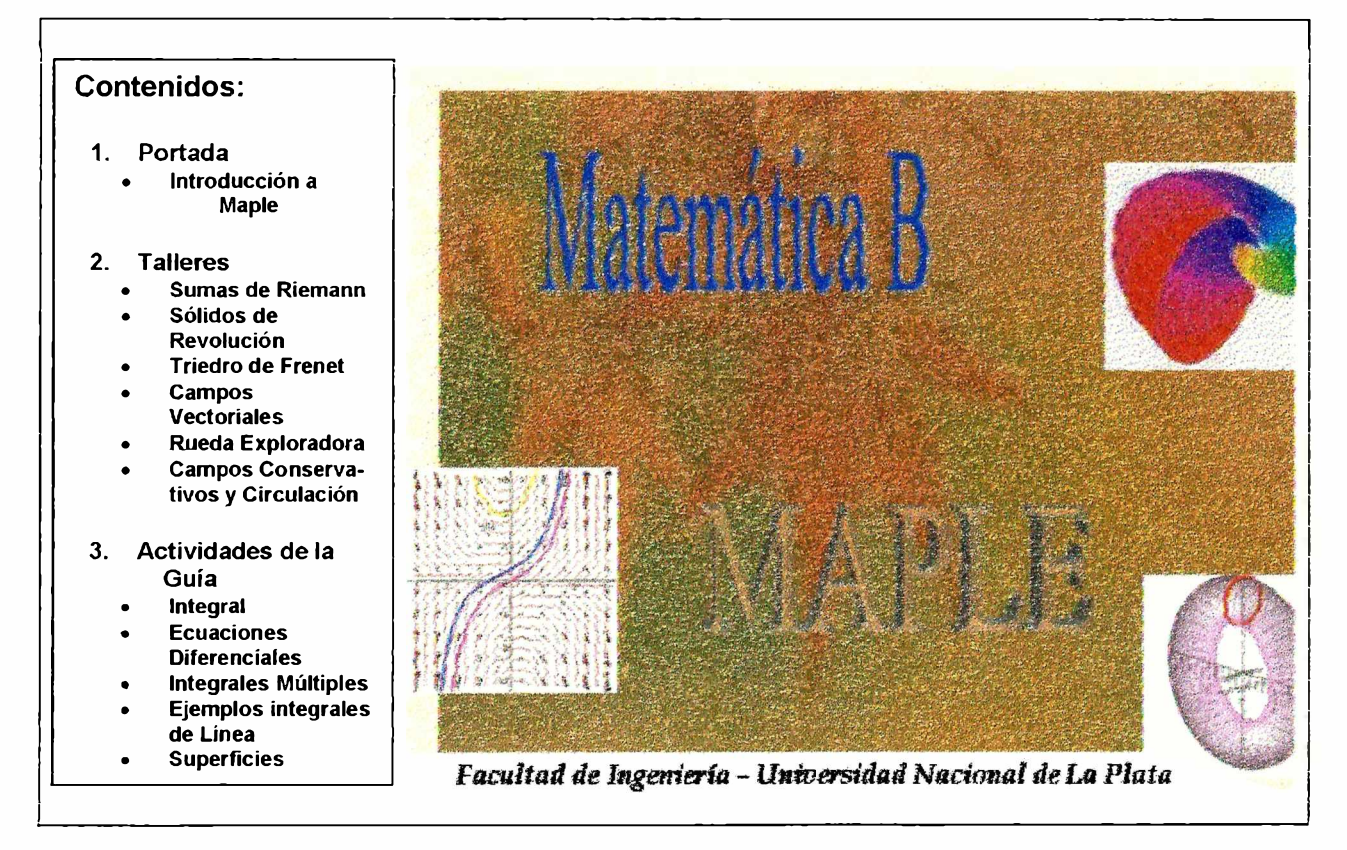

Tanto los talleres como las actividades de la Guía son archivos html con un link para abrir la hoja de trabajo de Maple, donde el alumno puede ejecutar el código que aparece en ella o modificar para poder experimentar.

#### 4. Descripción de un taller implementado: Cálculo aproximado del área bajo una curva: Sumas de Riemann. Acotación del error.

Este es el primer taller (Anexo 2) que realizan los alumnos en el curso de Matemática B usando Maple. Tiene como objetivo motivar la definición de la integral definida a través de la visualización de distintas aproximaciones y su realización es posterior a mostrarles que el cálculo del área bajo una curva nos interesa por las aplicaciones que tiene en distintas áreas del conocimiento.

Inicialmente se describe lo que se pretende calcular y se indica matemáticamente como hacerlo. En la actividad 1 se grafica la función y se definen distintas sumas a derecha, a izquierda y la regla del punto medio. Se indican los comandos de Maple para calcular las sumas en forma simbólica y numéricamente y luego los comandos que permiten graficarlas. Como ejercicio se les hace comparar los valores de las diferentes sumas, hacer el análisis de los gráficos y se hacen preguntas para ir construyendo las ideas de aproximación y una cota del error cometido al aproximar (ver figura siguiente).

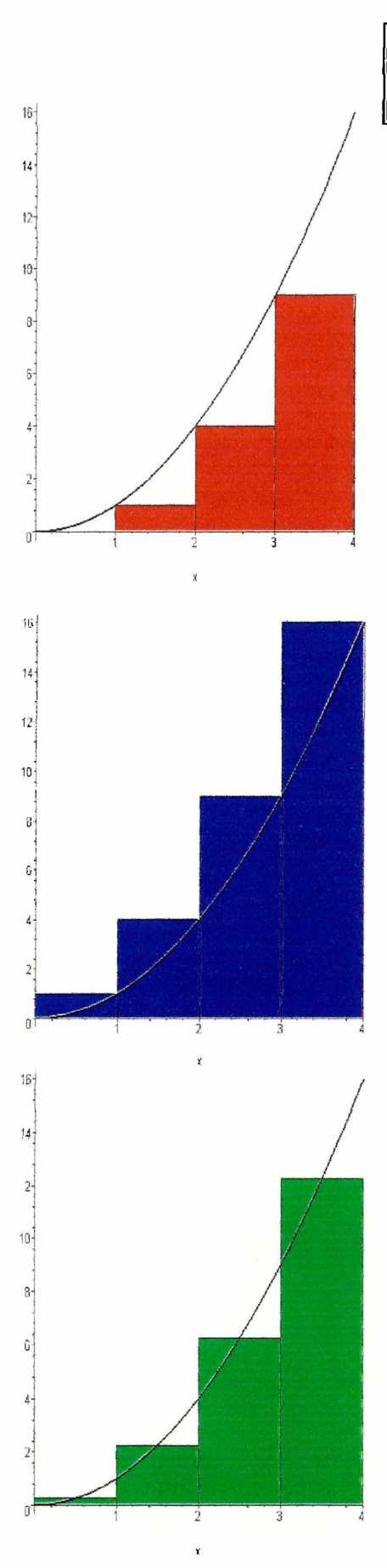

Resultados dados por Maple para la actividad 1

$$
S1 = \sum_{i=1}^{4} (i-1)^2
$$
  

$$
S1 = 14
$$

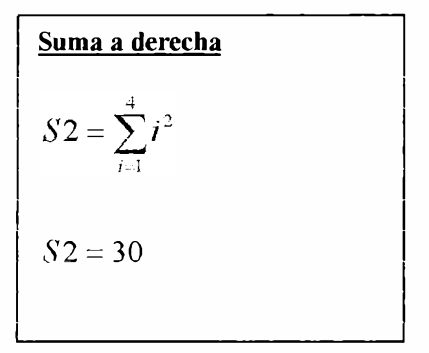

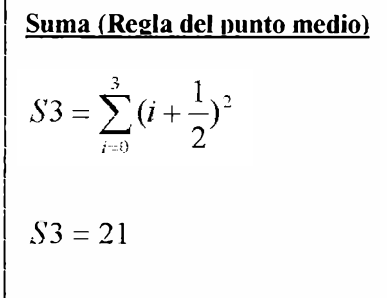

A partir de los gráficos los alumnos pueden verificar que para esta función  $S_1 \leq S_2 \leq S_2$  y que la cota del error es  $E = S_2 - S_1$ 

En la actividad 2 se les diseña un procedimiento repetitivo que les va a permitir encontrar el valor numérico de las sumas asociadas a distintas particiones del intervalo, solicitándoles que construyan una tabla con los datos obtenidos y los analicen para responder la pregunta siguiente: ¿ cuál es el valor que aproxima al área bajo la curva? . A continuación se les diseña el procedimiento para que Maple les devuelva una tabla que hará más simple el análisis de los datos.

> Resultado dado por Maple para la actividad 2

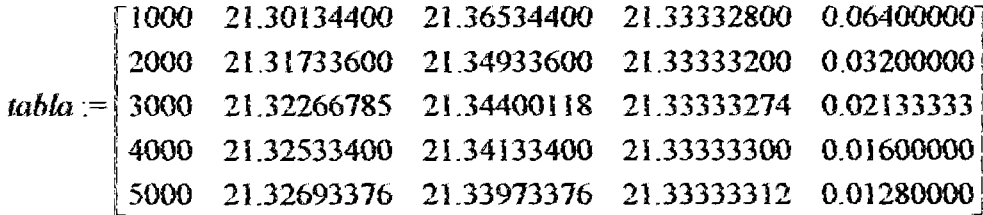

Los alumnos pueden observar en la tabla que a medida que van creciendo el número de subdivisiones del intervalo la cota del error ( quinta columna) va disminuyendo y los valores de las distintas sumas se aproximan al mismo valor.

En la actividad 3 se usa una función de Maple que grafica usando una

partición del intervalo con un número grande de subdivisiones y al animarlo aumenta en cada secuencia aún más el número de subdivisiones hasta que quede pintada totalmente el área bajo la curva. Esta actividad es la que permite visualizar el procedimiento para calcular el valor exacto del área bajo la curva y como visualmente se observa que si el número de subdivisiones del intervalo es muy grande cada una de las sumas de áreas de rectángulos se aproximan a valor exacto. Esta idea es retomada luego para introducir definición de integral definida.

Resultado dado por Maple para la actividad 3

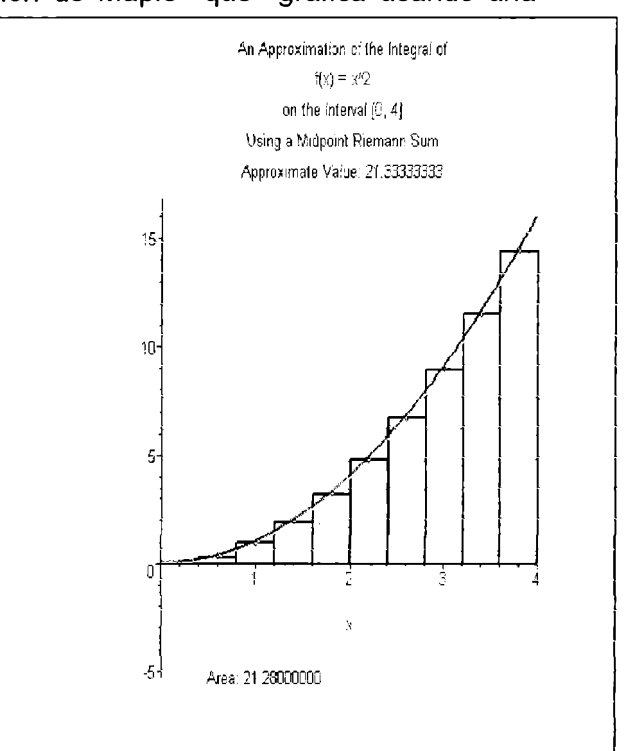

En la actividad 4 se les propone repetir las actividades 1 y 2 para otras funciones, una que decrece y otra que decrece en una parte del intervalo y en otra parte crece y la comparación con los resultados obtenidos previamente.

Esta actividad tiene como objetivo repensar los resultados establecidos previamente porque la relación entre las distintas sumas para la primer función no es idéntica a ninguna de las relaciones para la segunda y la tercera. En el caso que el alumno no consulte cuando realiza el taller o el equipo docente no se comporte como mediador se correría el riesgo de hacerle incorporar un concepto erróneo.

Este taller sirve como disparador para el estudio de otros métodos numéricos para el cálculo aproximado de integrales definidas usando sumas de áreas de otras figuras como por ejemplo trapecios y el error cometido en esa aproximación.

#### 5. Conclusiones

A partir del desarrollo de la innovación se han observado los siguientes cambios: disminución de la deserción y aumento de la aprobación, relación docente-alumno más favorable, uso de nuevos recursos en el aula (bibliografía y equipos informáticos), clases participativas donde el protagonista, es el alumno, el trabajo en gran parte es grupal, se conformaron equipos docentes y se da una mayor participación de docentes en la toma de decisiones. En las clases se dan distintos tipos de relaciones: alumno-alumno, alumno-docente, alumno-grupo, docente-grupo, y docente-docente.

Se comparó el rendimiento de dos grupos de alumnos (no recursantes): Matemática B y Análisis Matemático III (materia de segundo año con contenidos en común con Matemática B). El porcentaje de ausentes en Matemática B es inferior que en Análisis Matemático III, mientras que el porcentaje de aprobados fue superior en Matemática B comparado con el de Análisis Matemático III.

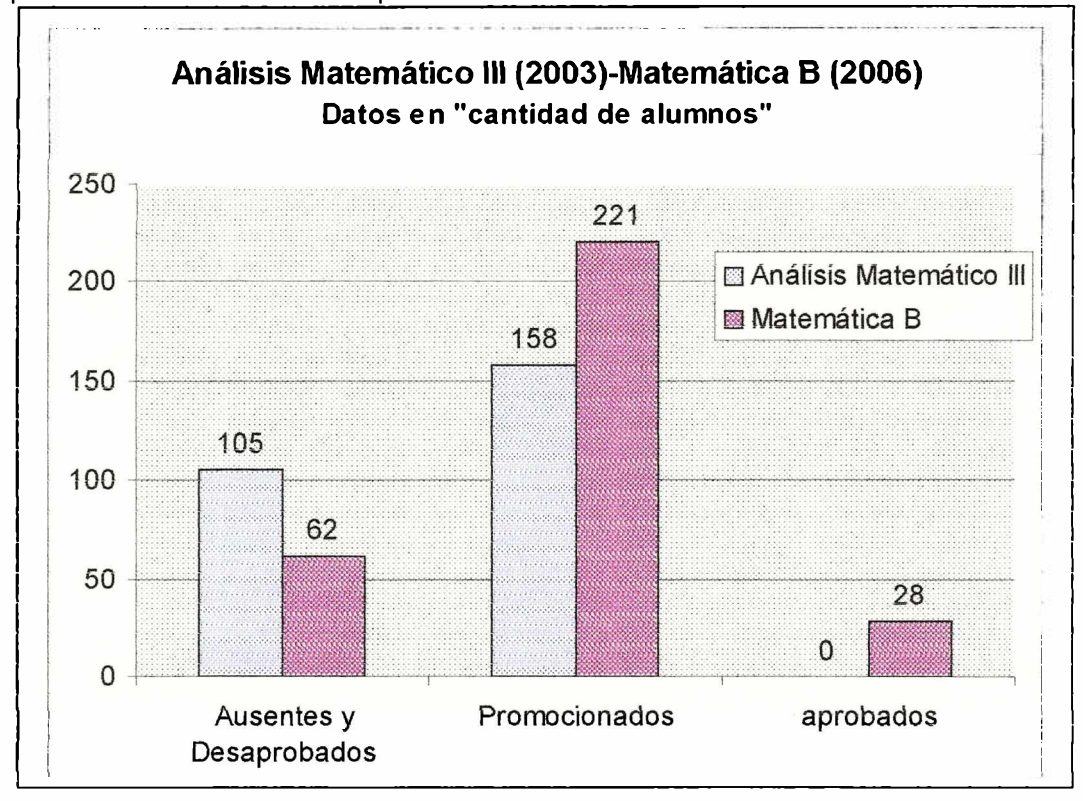

Uno de los temas que está en proceso de discusión es la " evaluación". Hay que entender la evaluación como: "Un proceso continuo, ordenado y sistemático de recogida de información cuantitativa y cualitativa que responde a ciertas exigencias válida, dependiente, fiable y útil- obtenida a través de diversas técnicas y diversos instrumentos, que después de ser comparada con criterios, previamente establecidos, nos permite emitir juicios de valor fundamentados que faciliten la toma de decisiones que afectarán al objeto evaluado" [11].

La evaluación es parte del proceso de enseñanza-aprendizaje porque no sólo se evalúa el aprendizaje del alumno sino también la enseñanza del equipo docente. O sea que evaluar es emitir un juicio de valor sobre el proceso enseñanza-aprendizaje globalmente considerado, teniendo en cuenta lo que sucede durante el transcurso del mismo, que permita tomar decisiones que conduzcan a la mejora del mismo.

Se están analizando criterios para la evaluación de los talleres que se realizan en grupos y cómo esa nota influirá en la nota individual final de la materia de cada alumno.

Se compararon puntualmente ejercicios similares en exámenes parciales de dos semestres distintos y se vio que el número de alumnos que realizaron con éxito un ejercicio habiendo efectuado el taller correspondiente, fue superior al número de alumnos que resolviéndolo exitosamente no habían efectuado el taller.

Hasta dos décadas atrás cuando se estudiaba en la escuela media, la raíz cuadrada de un número positivo, se la definía, se calculaban raíces de números cuadrados exactos, luego se estudiaba el algoritmo que permite calcularla y se aplicaba a varios números. A partir del uso generalizado de la calculadora, se cambió la aplicación del algoritmo por el cálculo realizado con ella. La pregunta que resta hacerse, como coordinadora de la materia es ¿habrá que reducir aún más el estudio de métodos para el cálculo de primitivas por el uso de tecnología en el curso, de manera idéntica a lo que sucedió con el algoritmo de la raíz cuadrada?

Los resultados cuantitativos generales son alentadores. A pesar de los interrogantes planteados por algunos integrantes del cuerpo docente acerca de la posibilidad de estudiar temas complejos en un curso de primer año, se ha generado una "atmósfera" positiva respecto de los logros propios de los alumnos y de la reforma en sí. Los porcentajes de aprobación han crecido, y la deserción ha disminuido. Esto es beneficioso para continuar profundizando los cambios.

#### 6. Bibliografía

[1] Granero, F., "Cálculo Integral y Aplicaciones", Prentice Hall, Madrid, 2001.

[2] Ausubel, D.P., Novak, J.D. y Hanesian, H. "Psicología educativa : un punto de vista cognoscitivo", Editorial Trillas, México, 1983.

[3] Bucari, N., Abate, S., Melgarejo A.; "Un cambio en la enseñanza de las Matemáticas en las carreras de Ingeniería de la UNLP: propuesta, criterios y alcance", Anales del IV Congreso Argentino de Enseñanza de la Ingeniería, Buenos Aires. Argentina; 2004

[4] Acosta J. P., Vacchino, M. C. , "Guía Teórico Práctica de Matemática B" Centro de Estudiantes de Ingeniería de la UNLP, La Plata, 2003 y modificaciones 2004, 2005, 2006.

[5] Costa, V., Di Domenicantonio R., "Implementación de talleres usando Maple". Cátedra Matemática B, en "Jornada de Intercambio de experiencias de innovación en la enseñanza

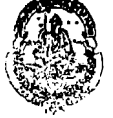

**BIBLIOTECA** FAC. DE INFORMATICA  $10$  U.N.L p

de las ciencias básicas", Pág. 9-10. Facultad de Ingeniería. UNLP. La Plata, 2007.

[6] Costa, V. A. y Di Domenicantonio, R. M., " Visualización de campos vectoriales usando Maple 8",. Publicado en: Experiencias Docentes en Ingeniería. Volumen I. 2006. (357-364). ISBN 987-05-1360-3

[7] Costa, V. A. y DI Domenicantonio, R. M., "Una propuesta innovadora en la enseñanza de una aplicación de la integral definida: Volumen de un sólido de revolución".. XIII EMCI Congreso Educación matemática en carreras de Ingeniería. Octubre de 2006. ISBN: 950- 766-050-X

[8] Bucari, N., Abate, S., Melgarejo A.; "Las clases de Matemática y la construcción de un contrato didáctico diferente" Anales de INMAT 05, Facultad de Ingeniería, UBA, Buenos Aires. 2005

[9] Vallejo, D.F.G., Vacchino, M.C. "Implementación de una experiencia de innovación en un curso de integración para primer año de Ingeniería", enviado a UMA 2007 comunicación REM.

[10] Ochoa & I. Esnaola & E. Portu & E. Granados &C. Bastero. Aprenda Maple 8 como si estuviera en primero. Escuela Superior de Ingenieros Industriales. Universidad de Navarra. 2002.

[11] JIMÉNEZ, B, La evaluación de la formación. Actas III Congreso de formación ocupacional CIFO. Zaragoza: Diputación Provincial de Zaragoza. (2001) pp. 123-144.

#### Anexo 1:

#### Descripción sintética de Maple y sus posibilidades.

Maple [10] es un programa desarrollado desde 1980 por el grupo de Cálculo simbólico de la Universidad de Waterloo, Canadá. En la actualidad se trabaja con la versión denominada Maple 10.

Maple es un sistema de cálculo simbólico o algebraico. Ambas expresiones hacen referencia a la habilidad que posee Maple para trabajar con la información de la misma manera que lo haríamos nosotros cuando llevamos a cabo cálculos matemáticos analíticos.. Estas capacidades simbólicas permiten obtener soluciones analíticas exactas de problemas matemáticos: por ejemplo se pueden calcular límites, derivadas e integrales de funciones, resolver sistemas de ecuaciones de forma exacta, encontrar soluciones de ecuaciones diferenciales, etc.

Como complemento a las operaciones simbólicas existe un amplio conjunto de rutinas gráficas que permiten visualizar información matemática compleja, algoritmos numéricos que dan soluciones en precisión arbitraria de problemas cuya solución exacta no es calculable y un lenguaje de programación completo y comprensible que permite al usuario crear sus propias funciones y aplicaciones.

Internamente Maple se estructura en tres partes. En primer lugar está el núcleo, formado por rutinas escritas y compiladas en lenguaje C, donde se realizan la mayor parte de los cálculos básicos hechos por el sistema. La segunda parte es un conjunto de librerías, donde se encuentra la mayoría de los comandos de Maple, y que están escritas en su propio lenguaje de programación (interpretado no compilado), lenguaje que permite al usuario crear sus propios comandos y añadirlos a la librería estándar (es por tanto un sistema extensible).

Y finalmente la interfaz del programa a través de la cual es posible comunicarse con el sistema. Esta interfaz de Maple tiene un aspecto muy similar a la de otros programas usados en sistemas operativos con entorno gráfico y permite el acceso a todas las funciones y capacidades del manipulador. Básicamente lo que aparece al invocar el programa Maple (haciendo doble clic en su icono, por ejemplo) es una ventana más o menos convencional en la que se encuentra la hoja de trabajo. La flexibilidad de la hoja de trabajo permite tanto la investigación en ideas matemáticas como la creación de artículos técnicos sofisticados. De esta manera Maple presenta grandes posibilidades de aplicación y uso tanto en la investigación como en el trabajo profesional y por supuesto en la enseñanza de las Matemáticas.

# La hoja d<mark>e</mark><br>- trabajo La avuda en línea MAPLE<br>Luue es Napi latematica: PROGRAMACIÓN **GRAFICOS** con Maple Los paquetes de THEFT

#### Mapa conceptual

La hoja de trabajo, componente especial de la interfaz de Maple, es un entorno integrado en el que, interactivamente, se resuelven problemas y se documenta el trabajo. Contiene no solamente texto sino también comandos matemáticos vivos que generan resultados automáticamente. La resolución de problemas interactivamente se reduce a ejecutar los comandos adecuados de Maple y recibir sus respuestas. En la hoja de trabajo, el cambio de la secuencia de comandos y su re-ejecución es muy sencilla. También permite controlar la forma en que se dan los comandos y sus salidas. Finalmente el contenido de la hoja de trabajo se puede guardar en un archivo con extensión mws o exportar en distintos formatos. Las opciones para llevar a cabo estas acciones se encuentran en el menú File.

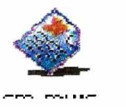

Eate pia el lotena quel ser atagna, a un ficiliento genexiado com Magne a patr de ma hoja de vebaja.

Existe la posibilidad, como ya hemos indicado antes, de escribir texto en la hoja de trabajo. El texto aparece en negro y para cambiar de modo comando a modo texto y viceversa se pueden utilizar los botones de la barra de herramientas.

El segundo botón, con una T, cambia de modo comando a modo texto mientras que el tercero botón, con [>, hace aparecer un prompt en el momento que se pincha. Por último, el primer botón, con una \_, permite introducir fórmulas matemáticas dentro de texto con un formato similar al que tienen en las salidas de los comandos. En el menú Insert se encuentran estas mismas acciones junto con otras posibilidades de edición que permiten estructurar la hoja de trabajo mediante secciones y subsecciones o crear hipervínculos a otra hoja de trabajo o a una página de ayuda. Si el usuario está familiarizado con programas cuya interfaz esté desarrollada en un entorno gráfico no tendrá ningún problema en lograr un ágil manejo de la hoja de trabajo de Maple, puesto que la mayoría de las acciones de edición son estándar y aquellas especificas del manipulador son bastante intuitivas.

Sintéticamente Maple es una programa de computación científica con las siguientes características generales:

- Realiza cálculos de tipo numérico y algebraicos.
- Posee capacidad gráfica en 2D y 3D.
- Cuenta con una gran colección de Funciones Numéricas
- Es un lenguaje de programación avanzada con una sintaxis similar al FORTRAN, PASCAL o C.
- Permite realizar documentos técnicos. El usuario puede crear hojas de trabajo interactivas basadas en cálculos matemáticos en las que puede cambiar un dato o una ecuación y actualizar las soluciones inmediatamente.
- Empleando herramientas como los estilos o los hipervínculos permite traducir y exportar documentos a otros formatos.
- Permite al usuario definir sus propias funciones y programas.

#### Anexo 2

Taller de visualización:

#### Cálculo aproximado del área bajo una curva: Sumas de Riemann. Acotación del error.

Para calcular el valor aproximado del área bajo la curva  $y = x^2$ , desde  $x = 0$  a  $x = 4$  podemos tomar un número finito de rectángulos inscriptos o circunscriptos tales que la suma de sus áreas aproximen al área bajo la curva en el intervalo indicado. Como ya se ha visto se puede hacer dividiendo el intervalo [0 4] en n partes de igual (no necesariamente) longitud . En cada subintervalo se elige un punto, se evalúa la función en ese punto y se toma el rectángulo de altura el valor asumido por f y por base el sub-intervalo.

A la suma de las áreas de los rectángulos obtenidos se le llama Suma de Riemann asociada a esa partición del intervalo [a,b].

#### Actividad 1

Definición y construcción de la gráfica de la función.  $> f:=x->x^2$ :  $>$  plot(f(x), x=0..4);

Esquemáticamente el cálculo aproximado del área:

• divida el intervalo [0,4] en 4 subintervalos de igual longitud, esto significa dar 3 puntos entre 0 y 4, digamos  $x_1, x_2, x_3$ , donde cada uno se obtiene del anterior sumándole la cantidad long([0,4])/ 4. En forma sintética

$$
x_1 = 0 + k
$$
,  $x_2 = x_1 + k$ ,  $x_3 = x_2 + k$ , donde  $k = \text{lon}([0,4])/4$ .

Si llama  $x_0 = 0$ , y  $x_4 = 4$ , la fórmula  $x_i = 0 + i$  k vale para i = 0...4

- Elija un punto  $x_i^*$  en  $[x_{i+1}, x_i]$ . El área bajo la gráfica de f entre  $x = 0$  y  $x = 4$ , se aproxima por la suma de las áreas de rectángulos de base el subintervalo  $[x_{i-1}, x_i]$  y altura  $f(x_i^*)$ .
- La suma de las áreas de esos rectángulos es

 $S4 = f(x_1^*) (x_1 - x_0) + f(x_2^*) (x_2 - x_1) + f(x_3^*) (x_3 - x_2) + f(x_4^*) (x_4 - x_3)$ 

El área bajo la curva entre  $x = 0$  y  $x = 4$  es aproximadamente igual a S4

Elecciones típicas de los x¡ \* son:

- 1. En cada intervalo tomamos su extremo izquierdo, esto es:  $x_i^* = x_{i-1}$ . La aproximación obtenida se denomina "suma a izquierda".
- 2. En cada intervalo tomamos su extremo derecho, esto es,  $x_i^* = x_i$ . La aproximación obtenida se denomina "suma a derecha".
- 3. En cada intervalo tomamos el punto medio, esto es,  $x_i^* = (x_{i+1} + x_i) / 2$ . Este proceso se llama "regla del punto medio".

#### > with(student):

Cálculo , evaluación y gráfico de la suma a izquierda.

- > S1:=leftsum(f(x), x=0..4, 4);
- > evalf(S1);
- $>$  leftbox(f(x), x=0..4 'sh a ding'=red, color=black);

Cálculo , evaluación y gráfico de la suma a derecha.

- $>$  S2:=rightsum(f(x),x=0..4,4);
- > evalf(S2);
- $>$  rightbox(f(x), x=0..4, 'shading'=blue, color= black);

Cálculo , evaluación y gráfico de la suma aplicando la regla del punto medio.

- $>$  S3:=middlesum(f(x),x=0..4,4);
- > evalf(S3);
- $>$  middlebox(f(x),x=0..4,,color= black);

Ejercicio:

a) Recupere los valores de S1, S2 y S3 calculados. ¿Qué relación satisfacen? b) A partir de los gráficos anteriores exprese la relación que satisfacen los valores de S1, S2 y el área bajo la curva.

c) Como se está aproximando el valor del área, se comete un error.¿Puede dar una cota de ese error?

d) Grafique S2-S1.

# Actividad 2

• A continuación está programado un procedimiento repetitivo que le permite calcular las sumas para distintas particiones del intervalo. Comente el significado de E e interprete geométricamente.

```
\triangleright for i from 1 to 5 do j:=1000*i :
  S1:=evalf(leftsum(f(x), x=0..4, j)):
  S2:=evalf(rightsum(f(x), x=0..4, j)):
  S3:=evalf(middlesum(f(x), x=0..4, j)):
  E=S2 -S1:
  end do:
```
Ejercicio: Construya una tabla con 5 columnas utilizando los valores obtenidos, en la primera vuelque los valores de j, en la segunda los valores S1, en la tercera S3, en la cuarta S2 y en la última E . Comente lo que observa . Puede decir ya cuál es el valor aproximado del área?

• A continuación modificamos el procedimiento anterior para construir una tabla que hará más simple la lectura de los resultados obtenidos.

```
> for i from 1 to 5 do j:=1000*i:
 S1[i]:=evalf(leftsum(f(x), x=0..4, i)):
S2[i]:=evalf(rightsum(f(x),x=0..4,j)):
 S3[i]:=evalf(middlesum(f(x), x=0..4,j)):
E[i]:=S2[i] -S1 [i]:
fila[i]:=[j,S1 [i],S2[i],S3[i],E[i]]:end do:
```

```
> tabla:=array([fila[1],fila[2],fila[3],fila[4],fila[5]]);
```
Ejercicio: A partir de la tabla ¿Puede decir cuál es el valor aproximado del área?

# Actividad 3:

Con los próximos comandos Ud. visualizará como se logra el valor exacto del área bajo la curva. Marque el gráfico y use animación. Explique lo que sucede.

- $\triangleright$  restart;
- > with(Student[Calculus1]):
- $\triangleright$  Approximatelnt(x^2, x = 0..4, method=midpoint, output=animation);

# Actividad 4:

Ejercicio: Realice las actividades 1 y 2 para las funciones

- a)  $f(x) = 1-x^2$ , para x entre 0 y 1
- b)  $f(x) = (x-1)^2$  para x entre 0 y 2

Compare los valores obtenidos de S1, S2 y S3 y justifique la relación entre ellos teniendo en cuenta el crecimiento o decrecimiento de la función en el intervalo dado. Compare con los resultados obtenidos para la primer función.

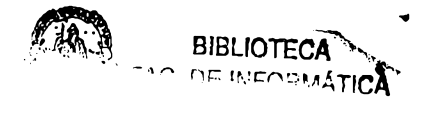

#### Anexo 3. La portada del CD

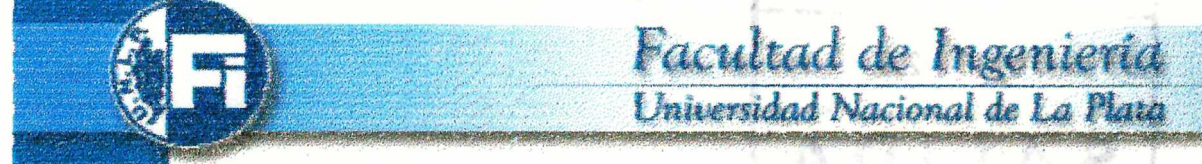

#### Cátedra de Matemática B

Este material fue propuesto por la Coordinadora de la Cátedra de Matemática B, Prof. Lic. María Cristina Vacchino, para que todos los alumnos y docentes de la materia tengan acceso a la misma información : los talleres computacionales y las actividades a realizar con Maple propuestas en la Guía Teórico-Práctica.

Matemática B es un curso de Cálculo cuyos contenidos están organizados en torno al eje conceptual: el proceso de integración en una y varias variables. Este material fue diseñado con el objetivo de favorecer el proceso de enseñanza y de aprendizaje del alumno.

El CD dispone de una breve introducción al Maple, con algunos de los comandos básicos para el desarrollo de estos temas; talleres didácticos sobre algunos temas en particular, en los cuales la visualización gráfica favorezca la comprensión y la apropiación de los conceptos; y actividades de ejercitación que guíen a los alumnos en el proceso de aprendizaje.

Los objetivos de este material son:

- Motivar el uso de Maple.
- Ofrecer un entorno para la exploración, la experimentación y la creatividad.
- Obtener conclusiones a partir de las gráficas obtenidas.
- Promover el trabajo tanto individual como grupal.
- Prescindir de cálculos tediosos utilizando esta herramienta para cálculos<br>numéricos v simbólicos numéricos y
- Reforzar puntos conceptuales que resulten difíciles de asimilar

#### Idea y colaboración:

Autores:

María Cristina Vacchino Prof. Titular de Matemática B. Integrante del GIDIE (Grupo Interdisciplinario para el desarrollo de innovaciones educativas)

*Material multimedia:*

Prof. Lie. Viviana Costa *Adrián Pardini* Cta. Cfico. Rossana Di Domenicantonio Integrantes del : IMaPEC ( Investigación de Metodologías Alternativas para la Enseñanza de las Ciencias) UNLP. ISBN 978-950-34-0424-9

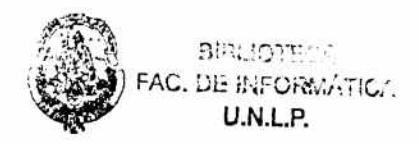